## Score

## White Christmas

Irving Berlin

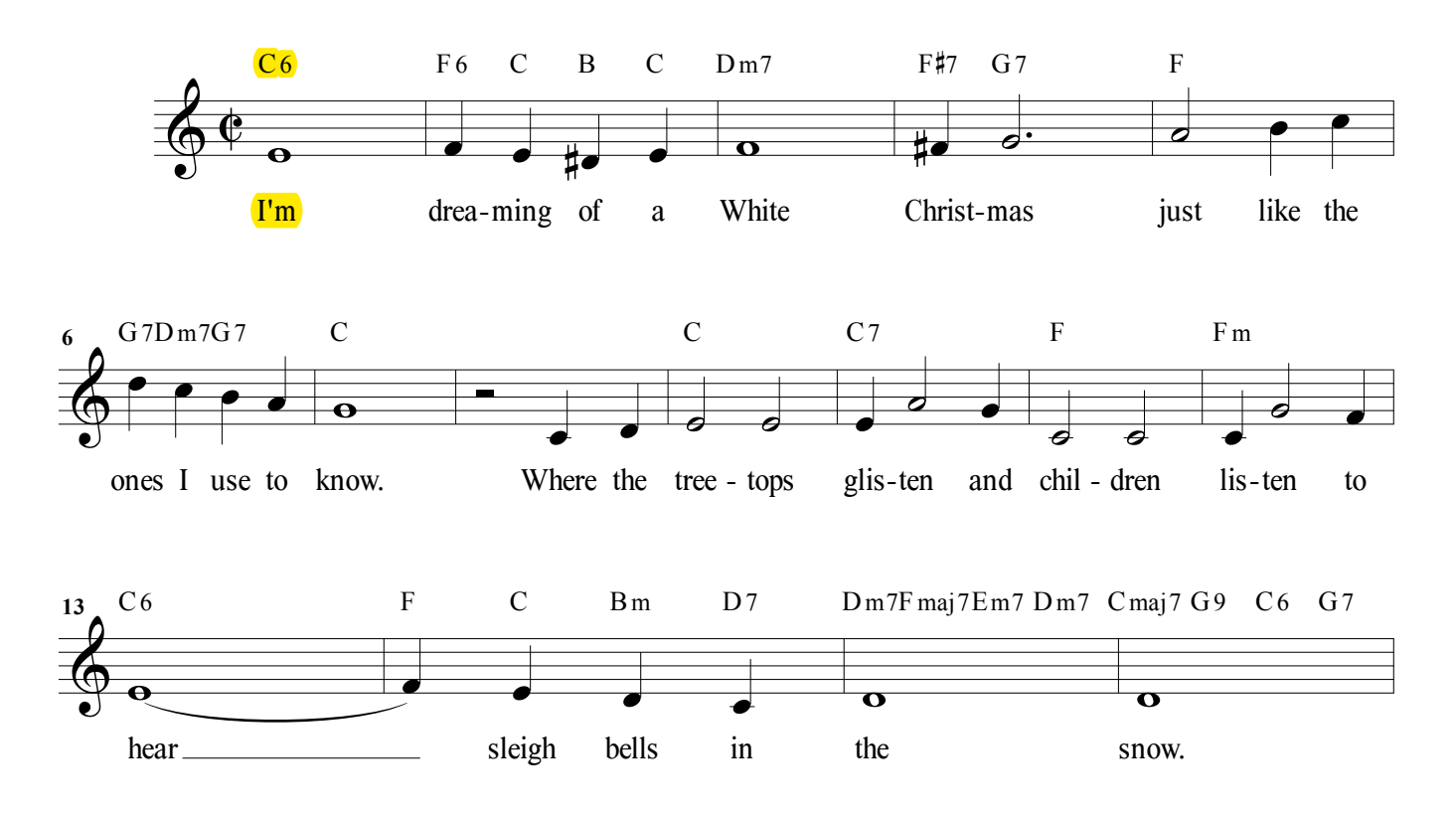

Esercizio preparatorio per l'inserimento del testo cantato e dei simboli degli accordi.

Testo cantato, provare i due metodi: 1) inserimento in partitura; 2) assegnazione di un testo già scritto (e sillabato) dentro la lyrics window. Per assegnare il testo tutto in una volta selezionare la prima sillaba dentro la lyrics window e digitare ctrl-click sulla prima nota in partitura.

Simboli degli accordi: selezionare Chord Tool - click sulla nota - digita il simbolo dell'accordo (es. C6) nel punto in cui appare il cursore.

Il simbolo è composto da due parti:

1) Fondamentale (lettere da A ad H)

2) Suffisso (es. maj7). Per vedere l'elenco dei suffissi registrati seleziona la voce ctrl-click col tasto destro e seleziona "edit chord definition".

Si apre una finestra di dialogo - attiva "show advanced" e seleziona "suffix..." in fondo alla finestra.